### 知 【MVS】华为交换机VLAN间互通配置案例

[设备管理](https://zhiliao.h3c.com/questions/catesDis/2088) **[韦家宁](https://zhiliao.h3c.com/User/other/174870)** 2023-09-24 发表

## 组网及说明

本案例为在华为交换机内实现VLAN间互通。

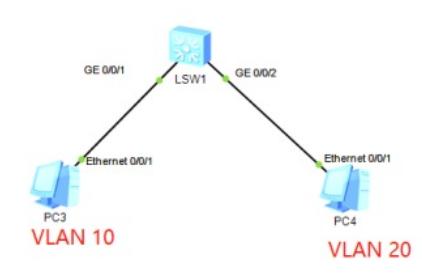

# 配置步骤

### 规划:

- 、VLAN 10 IP:192.168.10.1/24
- 、VLAN 20 IP: 192.168.20.1/24
- 、PC3:192.168.10.2
- 、PC4:192.168.20.2

#### 配置思路:

- 、分别创建VLAN 10和VLAN 20,并配置VLAN 10和VLAN 20的IP
- 、将1口划分到VLAN 10
- 、将2口划分到VLAN 20
- 、PC分别设置IP

#### 配置关键点

#### <Huawei>sys

Enter system view, return user view with Ctrl+Z. [Huawei]vlan 10 //创建VLAN 10 [Huawei-vlan10]quit [Huawei]vlan 20 //创建VLAN 20 [Huawei-vlan20]quit

[Huawei]int vlan 10 //进入vlan 10虚接口 [Huawei-Vlanif10]ip address 192.168.10.1 24 //配置vlan 10 IP和子网掩码 [Huawei-Vlanif10]quit

[Huawei]int vlan 20 //进入vlan 20虚接口 [Huawei-Vlanif20]ip address 192.168.20.1 24 //配置vlan 20 IP和子网掩码 [Huawei-Vlanif20]quit

[Huawei]int gi 0/0/1 //进入1口

[Huawei-GigabitEthernet0/0/1]port link-type access //配置1口模式为access [Huawei-GigabitEthernet0/0/1]port default vlan 10 //将1口划分到vlan 10 [Huawei-GigabitEthernet0/0/1]quit

[Huawei]int gi 0/0/2 //进入2口

[Huawei-GigabitEthernet0/0/2]port link-type access //配置2口模式为 [Huawei-GigabitEthernet0/0/2]port default vlan 20 //将2口划分到vlan 20 [Huawei-GigabitEthernet0/0/2]quit

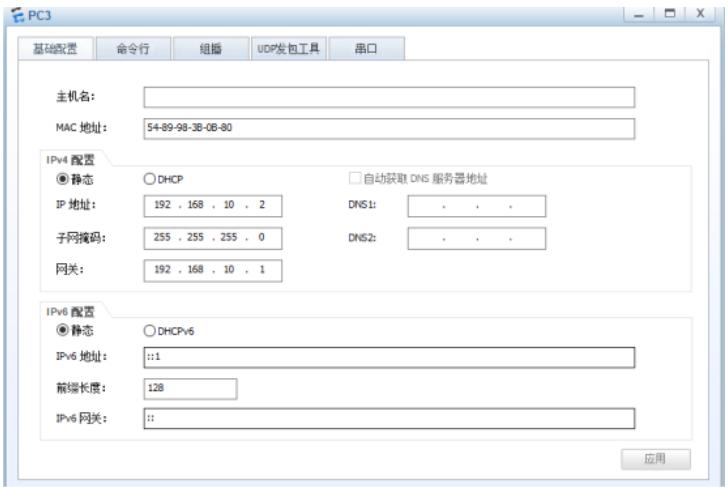

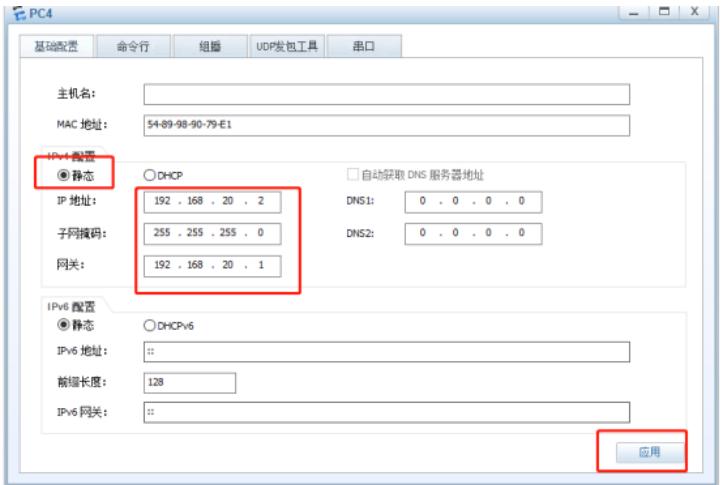

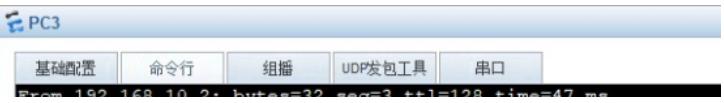